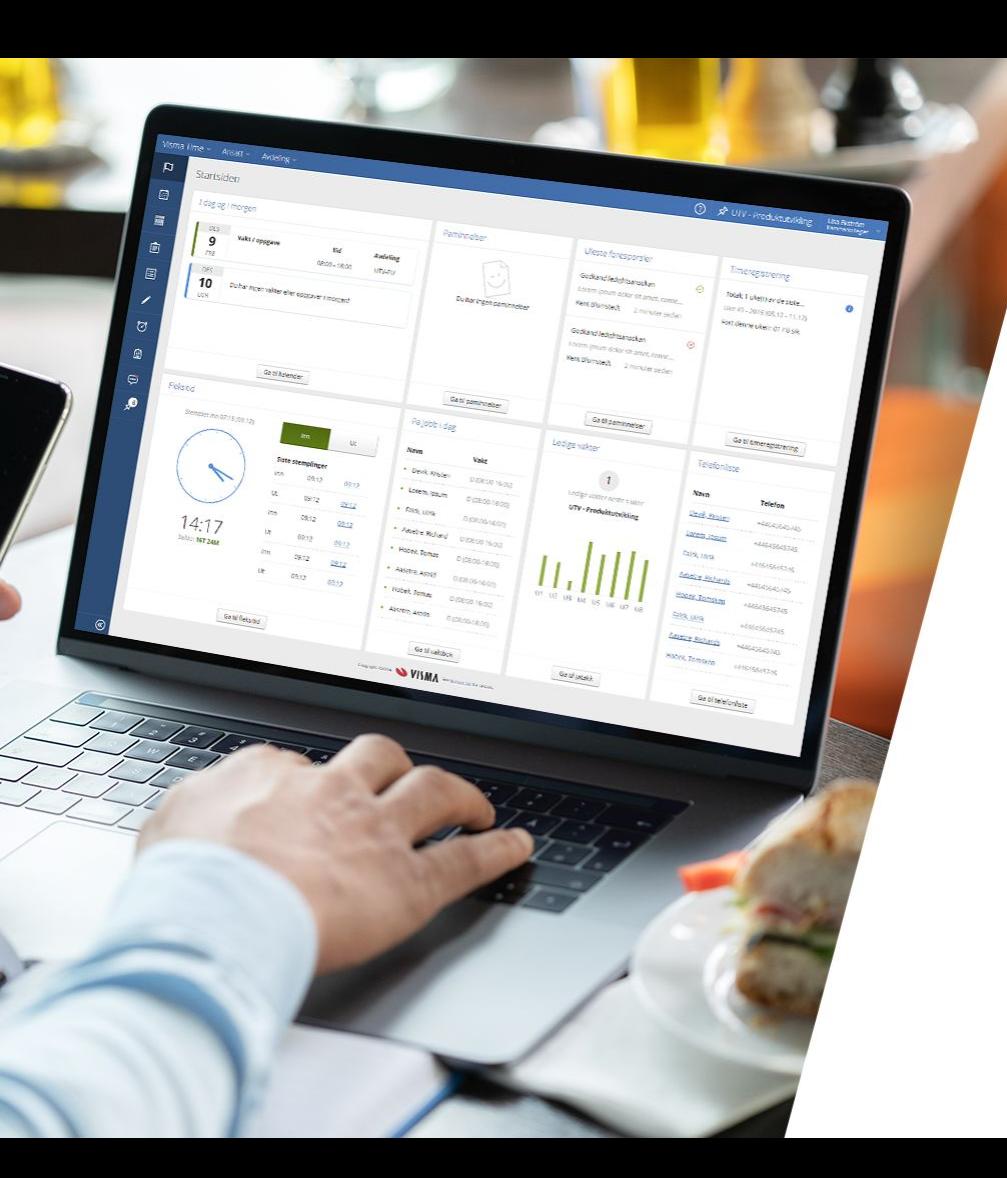

### Kennissessie Release September HR Core & Payroll Business

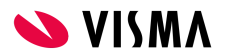

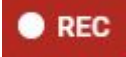

# Spelregels

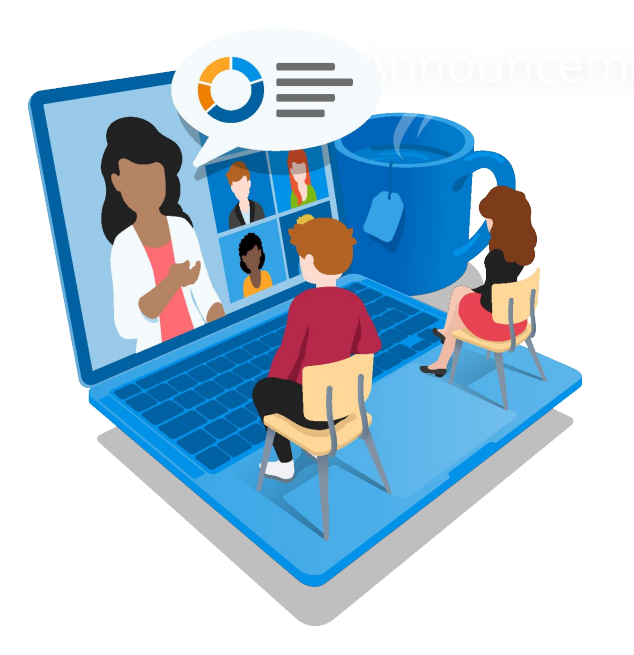

- Gelieve de microfoons af te zetten en niet meer aan te zetten
- Ook de camera's uitzetten in verband met de snelheid van de verbinding
- Tijdens het webinar kunnen vragen worden gesteld via de chatfunctie
- Zo mogelijk worden vragen tijdens het webinar beantwoord
- Nakomende vragen versturen naar de mailbox van patrick.kersbergen@visma.com

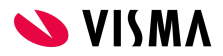

## Agenda - HR Core / Payroll Business

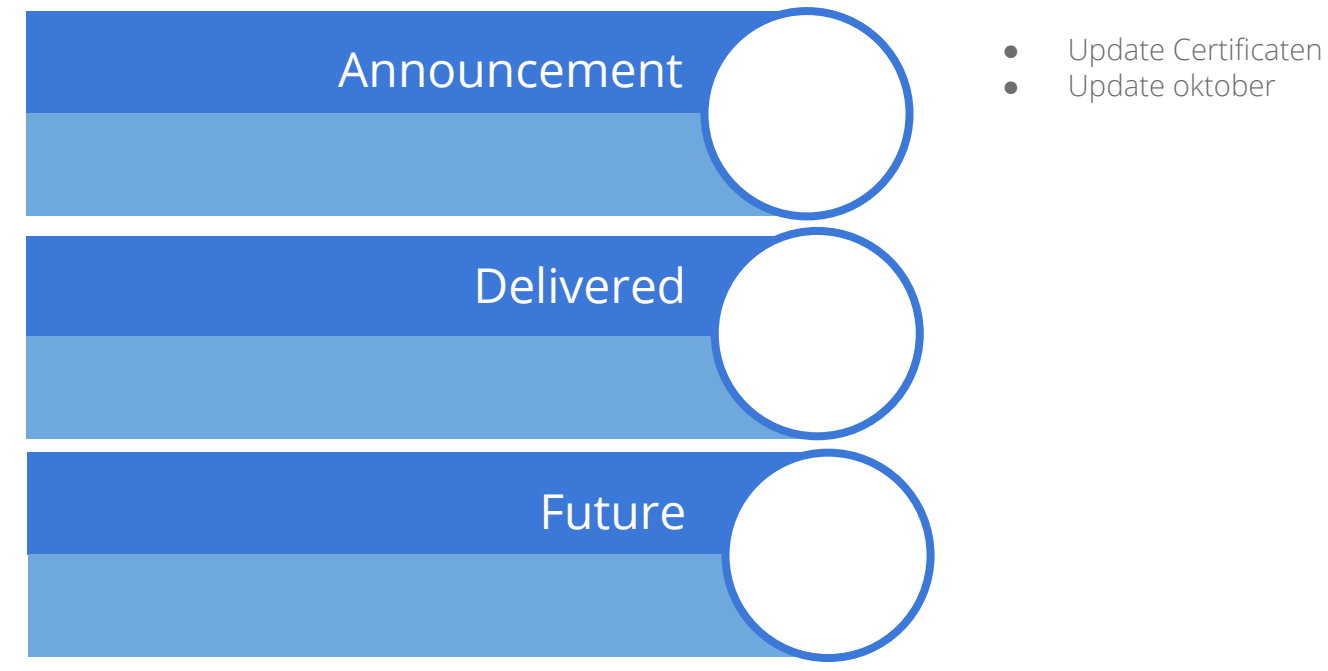

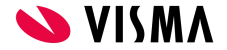

## Certificaten

BELANGRIJK / ACTIE NOODZAKELIJK: Vernieuwen certificaten voor certificaat gebruikers vóór 09-09-2021 (reminder)

#### Nieuwsberichten

In verband met de vakantieperiode, willen we nogmaals benadrukken dat je alle certificaten voor professional gebruikers (gemaakt voor 17-06-2021) **vóór 09-09-2021 vernieuwt.** Anders hebben deze gebruikers **géén toegang** tot Youforce meer na het verstrijken van die datum. Dat geldt ook voor certificaten van automatische koppelingen zoals de standalone IBU en de Dossier Connector en de HRIS web service.

Meer informatie vind je in onze eerdere berichtgeving op 4 Augustus en 12 Augustus. Als aanvulling op deze berichten nog enkele aandachtspunten:

- Het gaat uitsluitend om het vernieuwen en installeren van het certificaat. Het is dus niet nodig om nieuwe gebruikers aan te maken of autorisaties te wijzigen.
- . De certificaten van professional gebruikers binnen een "Sandbox" of testomgeving dienen ook vervangen worden.

Heb je toch nog vragen of problemen, neem dan contact op met jouw Service Manager of maak een request in 4Me waarbij de titel begint met Certificaat 09-09:

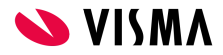

## Data Center Migratie

#### Verhuizing datacenter op 1, 2 en 3 oktober

Dagelijks voer jij veel gegevens in via onze software. Gegevens met betrekking tot medewerkers, salarissen, dienstverbanden en andere gegevens slaan wij op in ons datacenter. Dit datacenter gaat verhuizen, omdat de huidige locatie gaat sluiten.

#### Wanneer?

Vanaf vrijdagavond 1 oktober 2021 18:00 uur tot en met zondag 3 oktober 20:00 uur verhuizen wij alle gegevens naar een andere locatie. Dit betekent concreet dat in dit tijdsblok onze applicaties binnen het Youforce Portal niet beschikbaar zijn.

We hebben geprobeerd dit tijdsblok zorgvuldig te kiezen. Dus na de maandelijkse piek met mutaties, na de zomer en na de salarisuitbetalingen.

#### Wat betekent dit voor jou?

In de periode van de verhuizing zijn het Youforce Portal en alle Youforce applicaties niet beschikbaar. Vanaf zondag 3 oktober 20:00 uur zijn alle applicaties weer beschikbaar.

Uiteraard houden wij je de komende periode op de hoogte en herinneren we je regelmatig aan deze verhuizing. Ook hebben wij de antwoorden op veelgestelde vragen gepubliceerd. Je kunt die via deze link raadplegen.

Heb je een vraag die hier niet bij staat? Stel ze via 4Me, kies de service Youforce (Portal) met als onderwerp Datacenter.

## Agenda - HR Core / Payroll Business

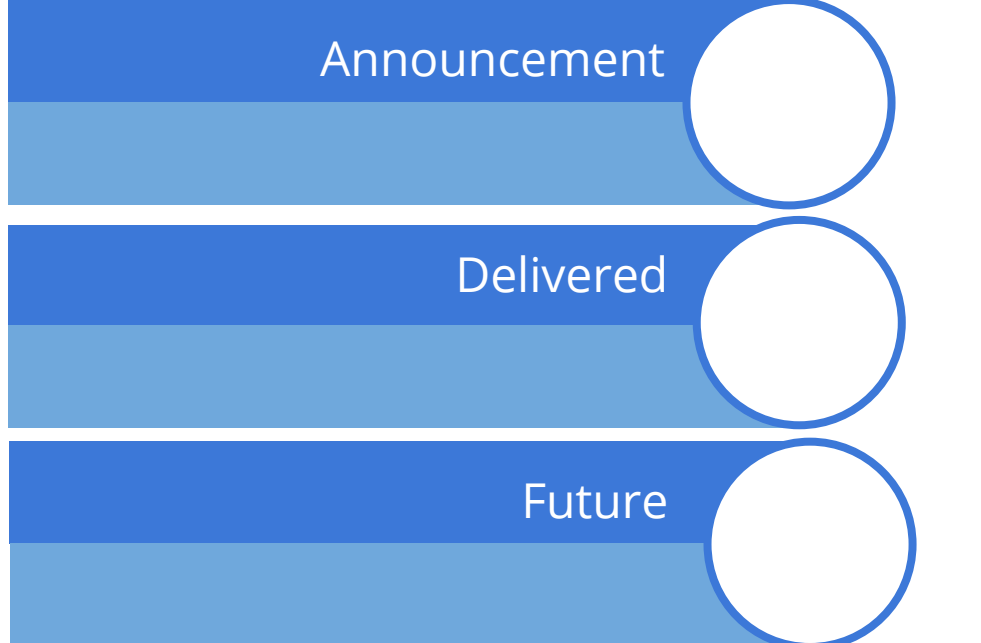

- Persoonslaag
- Einddatum regeling UPA
- Pensioenaanpassing Metalektro
- Loonaangifte verscherping
- Overnemen en overhevelen van verlofrechten
- Vertalingen update
- Verzameloonstaat volgens BD
- **Jaarwerk**
- Performance verbetering

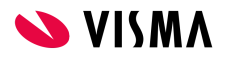

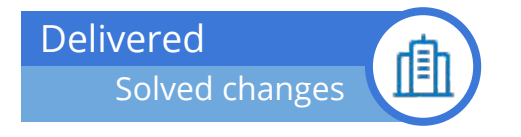

- ❖ 2778976 Medewerker uit dienst (datafix)
- ❖ 2820811 Loondoorbetaling bij Aanv. Geboorteverlof
- ❖ 2820963 Opslaan van verlof met een nieuwe reden verlof werkt niet
- ❖ 2829326 ORG2021: Toevoegen werklocaties aan OE per 13-9-2021 (datafix)
- ❖ 2842635 Activeren personeelslaag EH Hotel
- ❖ 2820794 Loon doorbetaling bij verlof
- ❖ 2827893 PAWW berekening in combinatie met de 30% regeling
- ❖ 2822428 Toegang tot BE schermen HRCB (Jumbo)
- ❖ 2847007 Langdurig zieken correctie uren
- ❖ 2856339 ORG2021: Koppelen manager aan OE structuur (225) datafix 11-8-2021

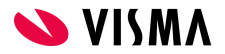

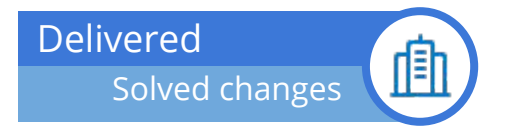

- ❖ CAO Metalektro (487) Berekening AO verzekeringen (2595422 )
- ❖ PAWW berekening in combinatie met de 30% regeling (2827893)
- ❖ Onvolledige omschrijving op betalingsoverzicht netto resultaat (2844266 )
- ❖ 2e IKV TV problemen met uitbetalen extra componenten ( Fix 23 juli )
- ❖ Loondoorbetaling bij aanvullend geboorteverlof ( 2820811 )
- ❖ Loondoorbetaling bij verlof ( 2820794 )
- ❖ Langdurig zieken correctie uren (2847007)
- ❖ Aantal gewerkte uren worden niet gewijzigd op het loonstrook (2827471)
- ❖ Afdracht Belastingdienst komt niet overeen met LJP IKV niet correct ( 2853785)
- ❖ Juli/SEPA bestand omschrijving A. Jamal. Personeelsnummer: 10098901 ( 2844266 )
- ❖ Loonstrookelementen scherm opstarten duurt lang( 2831645)
- ❖ LA L2061 12/2020 gegevens in de loonaangifte van aanvullende run van december 2020 (2838312)
- ❖ Uitdienstgegevens via dagelijkse interface worden niet meer verwerkt in PB (2829889)
- ❖ onterechte uitbetalingen in P4-2021 (2781135)
- ❖ Negatief netto in betalingsoverzicht Ref: 94232 Ventriglia dubbele inhouding negatief netto (2760807)

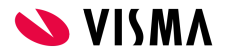

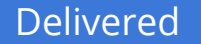

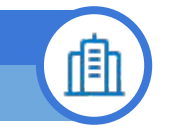

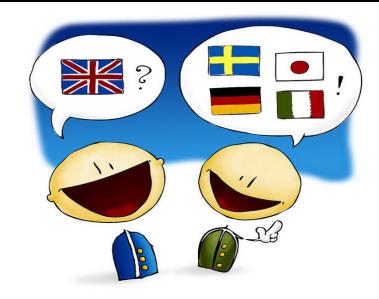

## **Scherm Waardelijsten (opgeschakeld) - Taalkeuze toevoegen (hotfix 11 aug)**

De manier waarop de vertalingen van deze waardenlijsten zijn vastgelegd is verbeterd. Voor collega's die in het Engels of Duits werken is het effect zichtbaar in diverse schermen, zoals bijvoorbeeld Verlofaanvraag en Ziekteverzuim. Voortaan kun je ook gemakkelijk zien welke vertalingen worden toegepast, en deze ook zelf wijzigen.

#### **Instellingen > Vastlegging > Waardenlijst (met opschakeling)**

Aan het scherm is de optie Taal toegevoegd.

Als een bepaalde waarde uit de lijst in de ene taal een omschrijving heeft, maar in de andere taal nog niet, dan zie je als omschrijving een technisch nummer, bijvoorbeeld #10040506#.

De waarden die in de lijst staan op niveau Nederland zijn al door Visma vertaald.

Het kan zijn dat in het verleden voor jouw organisatie specifieke waarden zijn toegevoegd aan de lijst, dit kan zijn gebeurd op niveau Klant of niveau Bedrijf. Als je collega's hebt die de applicatie in andere talen gebruiken, controleer dan de omschrijvingen van de waardenlijst in de gewenste talen. Gebruik het "potloodje" om eventuele technische nummers te wijzigen in zinvolle omschrijvingen.

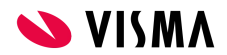

[Person] Adjustment Voorgestelde UPI rapport

⊕

#### *What Who*

Voorgestelde UPI

Aan het rapport "Voorgesteld UPI" is een extra filter indicatie toegevoegd: Alleen medewerkers met UPI.

Met deze filter wordt in het resultaat van het voorgestelde UPI rapport alleen eventuele conflicten en opmerkingen (Conflicts and Remarks) getoond bij die medewerkers die daadwerkelijke een UPI hebben.

**HEIDI HELP** 

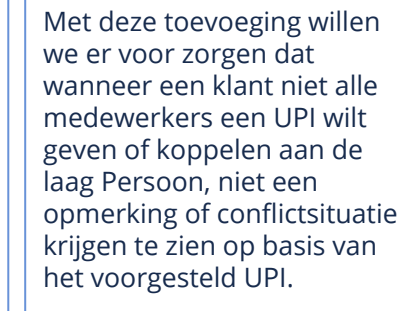

*Why*

Hiermee kan de focus worden gelegd op de medewerkers die daadwerkelijk een UPI hebben.

#### *How & Planning*

Vanaf de september release is het nieuwe filter in dit rapport te gebruiken.

Zie pad:

**Rapporten > Controle > Voorgestelde UPI**

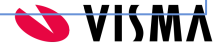

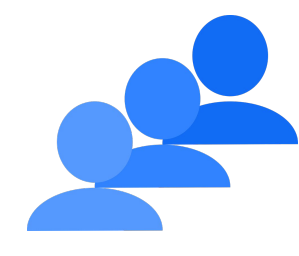

Persoonsoverzicht ⊕

#### Rapport "Persoonsoverzicht" voorbeeld Persoonsoverzicht voorbeeld Persoonsoverzicht

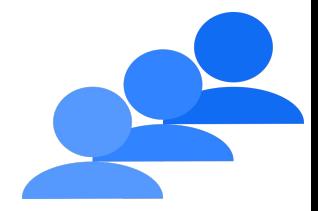

#### *What Who*

Als een klant gebruik maakt van de persoonslaag is het handig om inzicht te krijgen van alle personen bij een klant en de aan de persoon gekoppelde medewerkers. Wij hebben daarom een rapport gemaakt waarmee de klant dit inzicht makkelijk kan verkrijgen om op basis hiervan controles te doen.

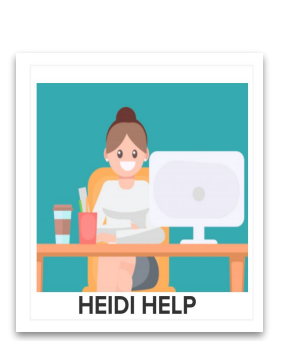

#### *Why*

Een persoon wordt vastgelegd direct onder het niveau klant, dit houdt in dat het persoons rapport ook over de bedrijven heen rapporteert en alle personen laat zien.

In dit rapport wordt dan de aan elk persoon gekoppelde medewerker getoond.

#### *How & Planning*

Vanaf de september release is dit rapport te gebruiken.

Zie pad:

**Klant niveau: Rapporten> Controle > Persoonsoverzicht**

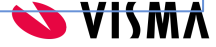

Externe Mutaties ⊕

#### [Improvements] Externe Mutaties screens

#### *What Who*

De schermen "Upload extern mutatie bestand" en "Verwerken externe mutaties" hebben wij met ingang van de september release verbeterd.

Het was in het scherm niet duidelijk te zien of een bestand nog in de wachtrij stond, verwerkt was of dat de verwerking nog bezig was. Door middel van deze aanpassingen is het nu beter te zien waar in het proces je zit.

# **HEIDI HELP**

#### *Why*

Het scherm "Verwerken externe mutaties" heeft ook een nieuw kolom erbij gekregen "Laatste verwerking" waarin je kunt zien wanneer de het bestand verwerkt is. In combinatie met de kolom "Start verwerking" heb je nu een goed beeld wanneer de verwerking van je bestand is gestart en wanneer deze is geëindigd.

#### *How & Planning*

**Beheer > Upload extern muatie bestand > "Upload extern mutatie bestand" en "Verwerken externe mutaties"**

Na de september release zijn beide schermen zijn uitgebreid met een nieuwe kolom "Status" waarin je kunt zien wat de status is van de verwerking.

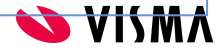

#### 面 **Upload extern mutatie bestand**

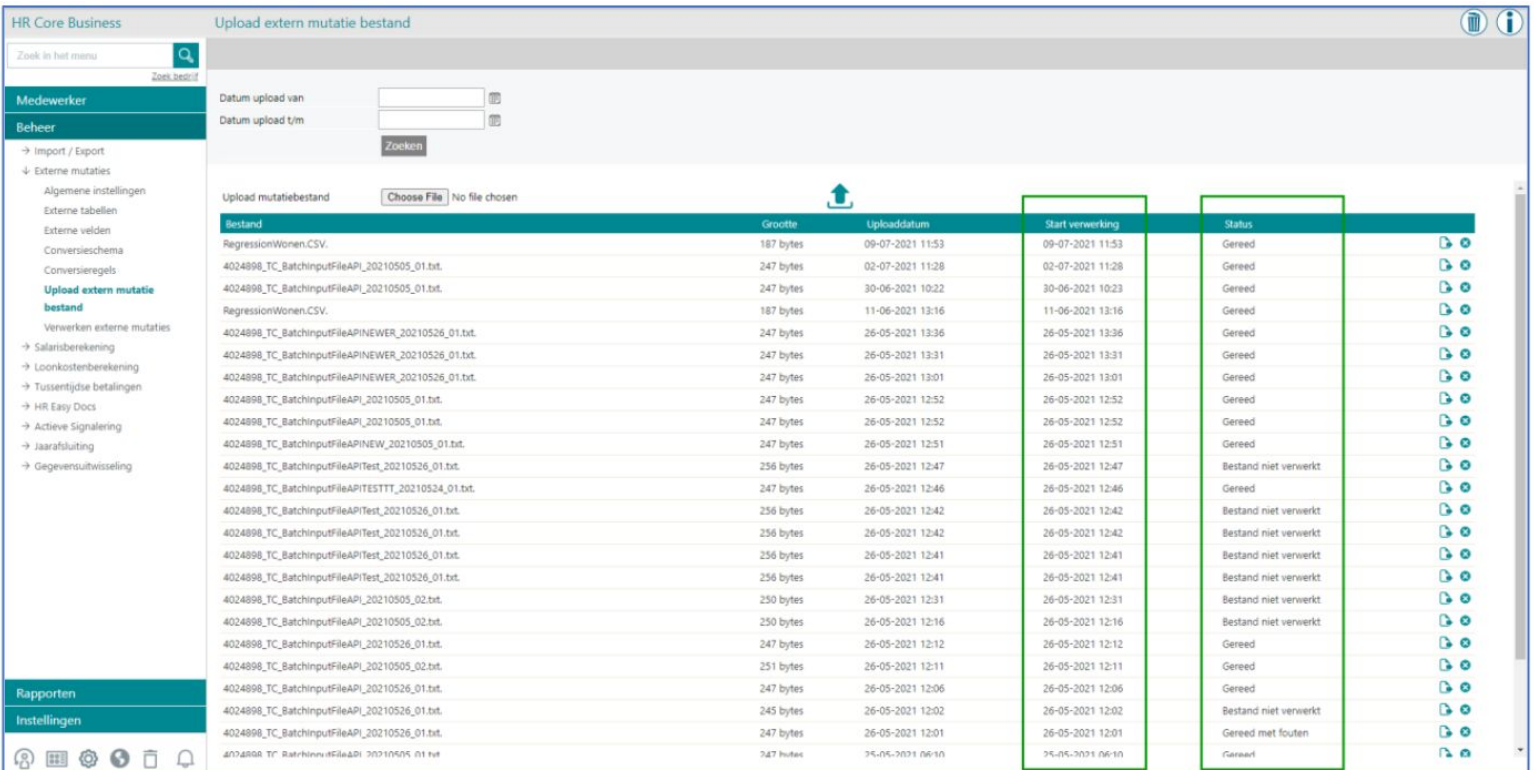

Delivered

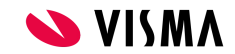

### Delivered

#### 面 **Verwerken externe mutaties**

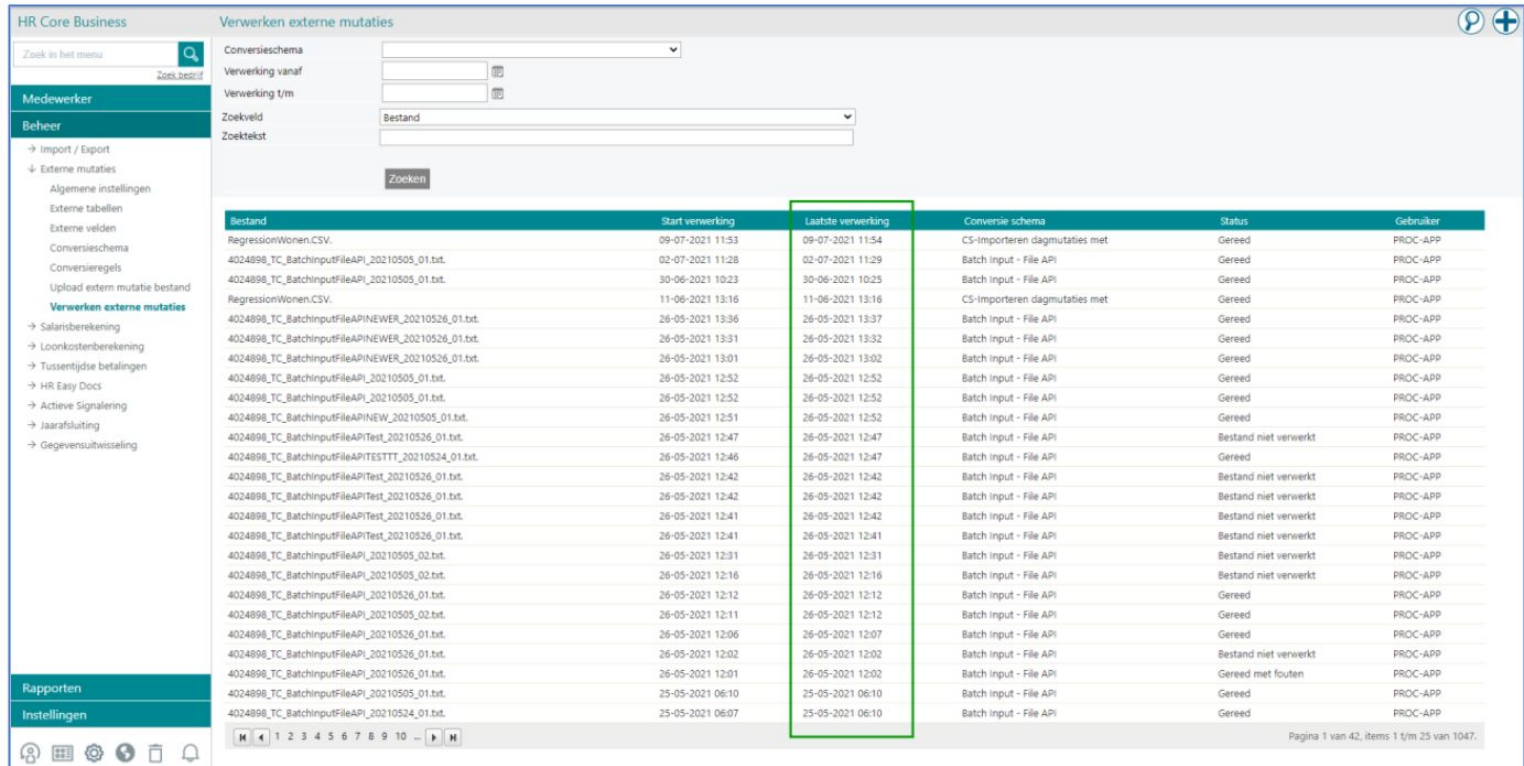

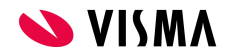

Toetsmoment aanpassen

#### AVW ANW : Toetsmoment aanpassen

⊕

#### *What Who*

Bij de arbeidsvoorwaarden ANW-hiaat op basis van leeftijdstabel en ANW hiaat op basis van fulltime werd alleen een toetsmoment toegepast voor de bepaling van de aanvang deelname.

Het was echter niet mogelijk om de einde deelname automatisch te laten bepalen

# **PETRA PAYROLL**

#### *Why*

Het was niet mogelijk om de einde deelname te laten bepalen. Als dit voorkwam moest dit handmatig gedaan worden. Dit was echter wel gewenst dat dit geautomatiseerd ingericht kon worden.

#### *How & Planning*

Vanaf de september release moet je met ingang van 1 januari 2021 bij de arbeidsvoorwaarde ANW hiaat op basis van leeftijdstabel en ANW hiaat op basis van fulltime kiezen op welk moment de premiebetaling moet worden beëindigd.

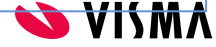

## ANW Hiaat arbeidsvoorwaarden

*Demo*

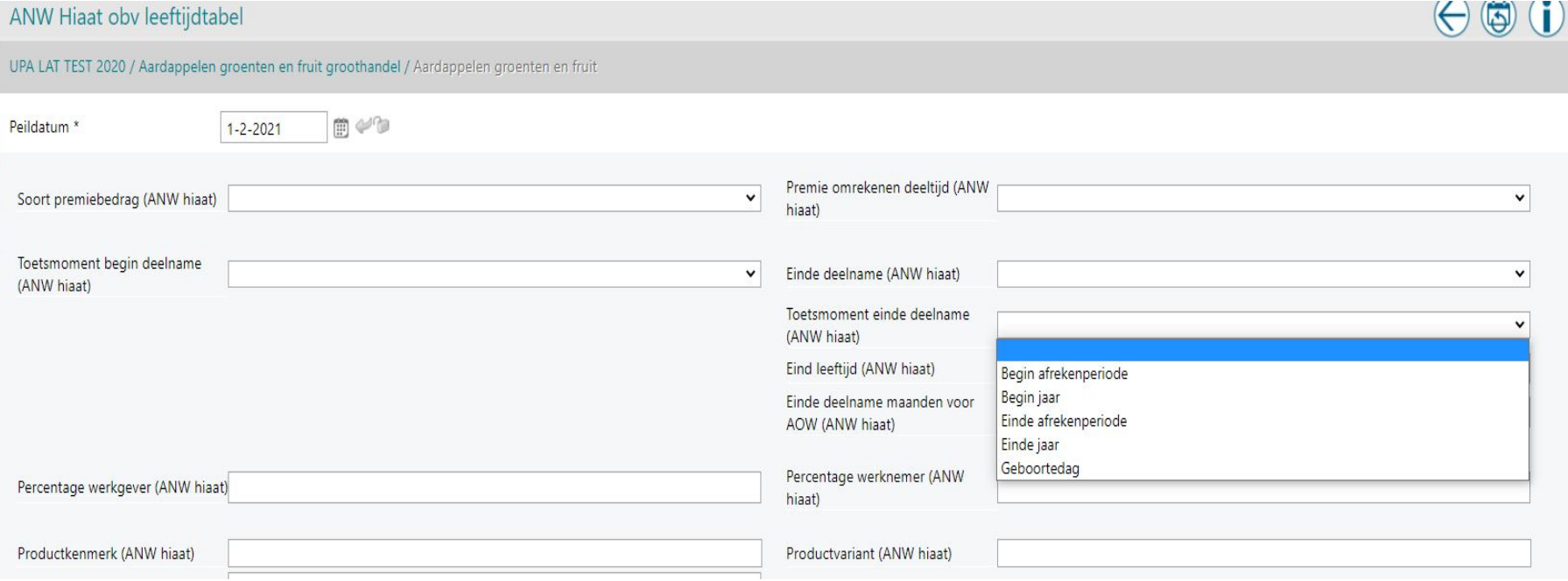

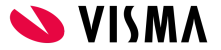

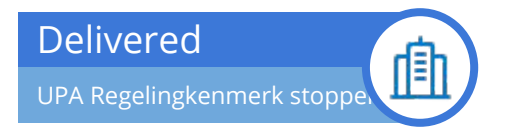

Beëindigen van een regeling kenmerk voor geheel bedrijf

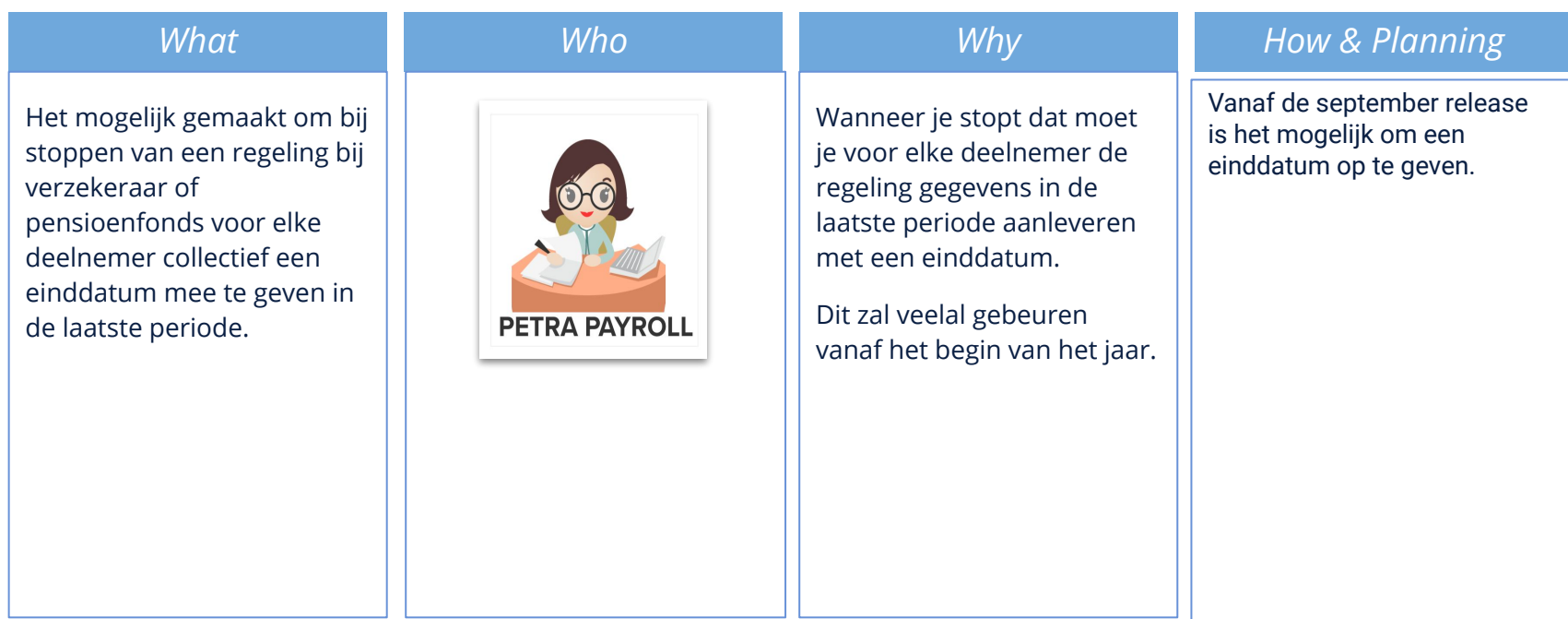

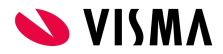

## Einddatum regeling gegevens in UPA

#### *Instellingen / berekening / Referentietabellen Beheer / UPA koppelingstabel*

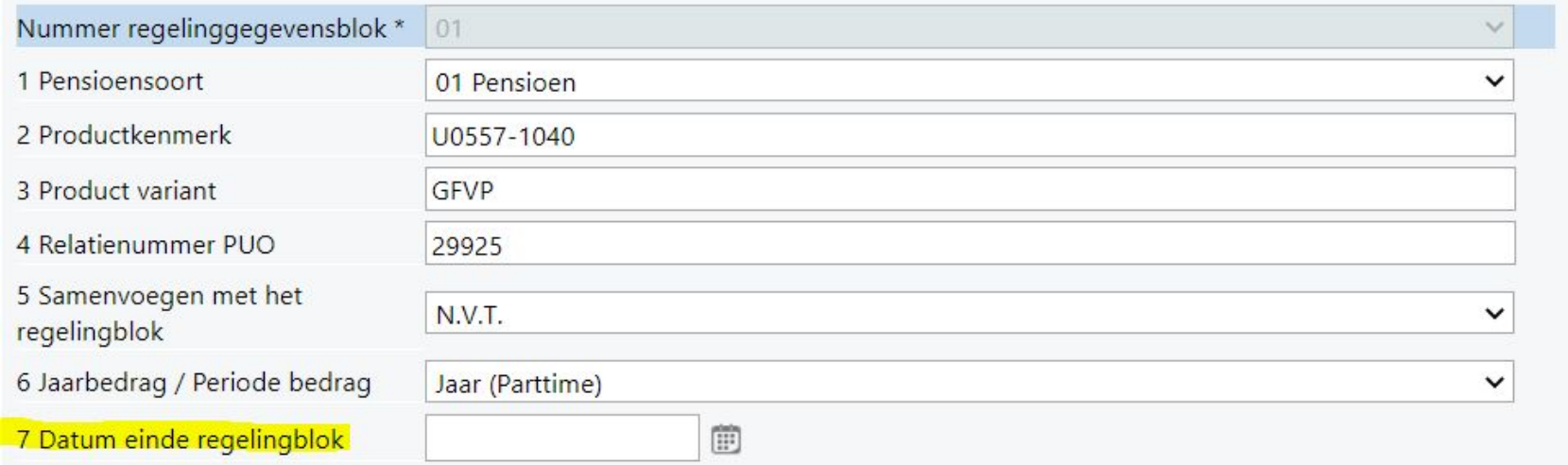

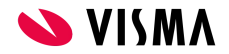

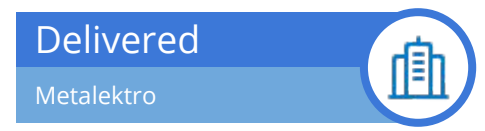

Aanpassing berekening metalektro

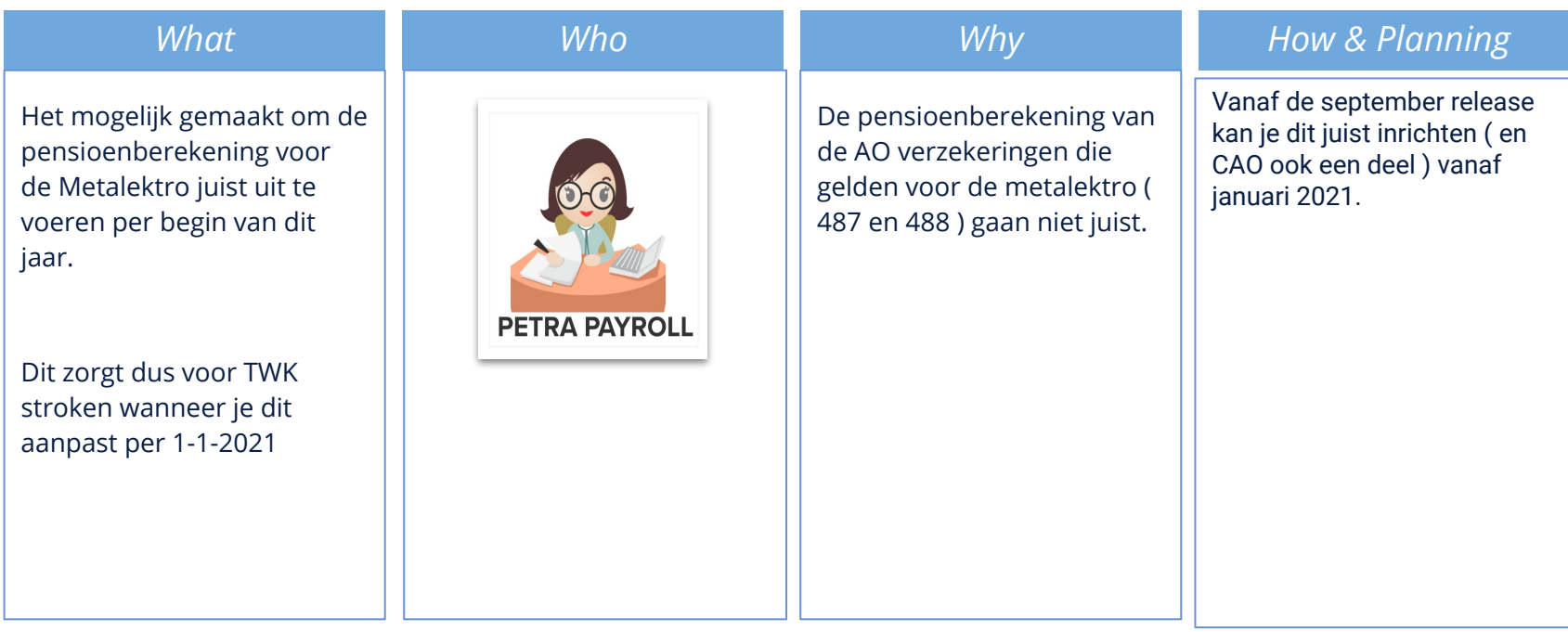

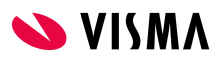

## CAO metalektro AO verzekeringen PAWW

#### **Waarom:**

*Demo*

Er werd geen juiste berekening uitgevoerd bij 3 regelingen op CAO niveau.

( *WIA-Bodemverzekering, WGA-Hiaatverzekering Standaard, WGA-Hiaatverzekering Aanvullend*) (*WIA-hiaat 08, WIA-hiaat extra 09 en AOP 10*)

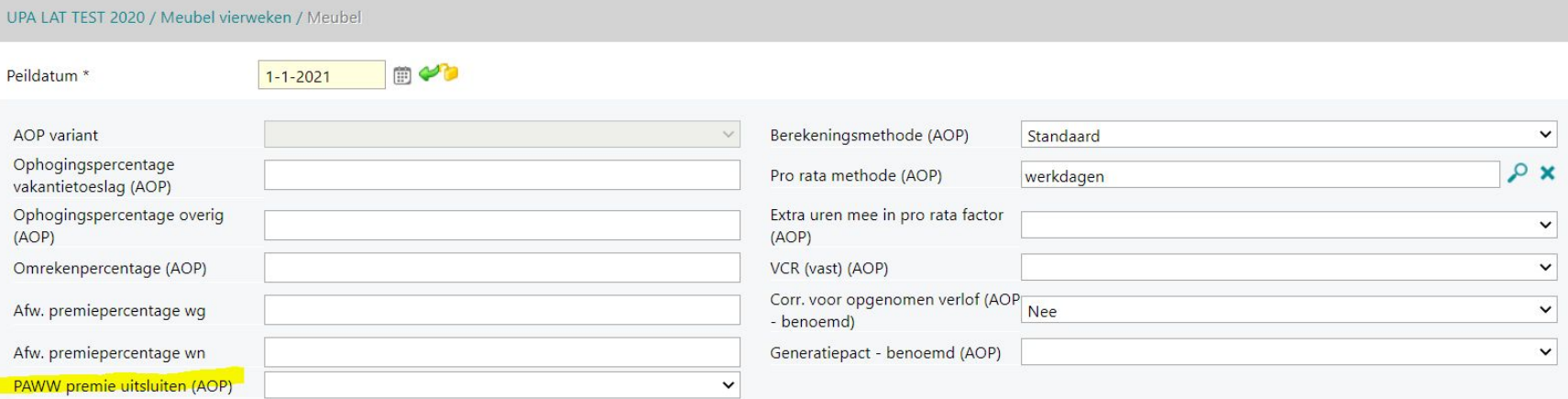

Deze aanpassing gebeurd op CAO Niveau

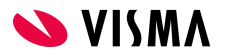

## CAO metalektro AO verzekeringen PAWW

#### **Waarom:**

Er werd geen juiste berekening uitgevoerd bij 3 regelingen op CAO niveau.

( *WIA-Bodemverzekering, WGA-Hiaatverzekering Standaard, WGA-Hiaatverzekering Aanvullend*) (*WIA-hiaat 08, WIA-hiaat extra 09 en AOP 10*)

Aftrek premies - AOP (vaste grondslag)

Aftrek premies - Wia hiaat (vaste grondslag) Aftrek premies - Wia hiaat extra (vaste grondslag)

**ACTIE:** in deze grondslagen moeten de pensioen en ANW hiaat premies opgenomen worden.

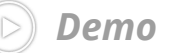

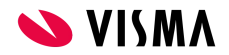

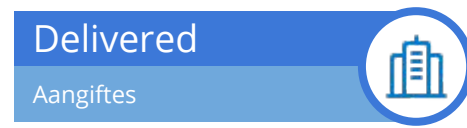

Loonaangifte verbeteringen

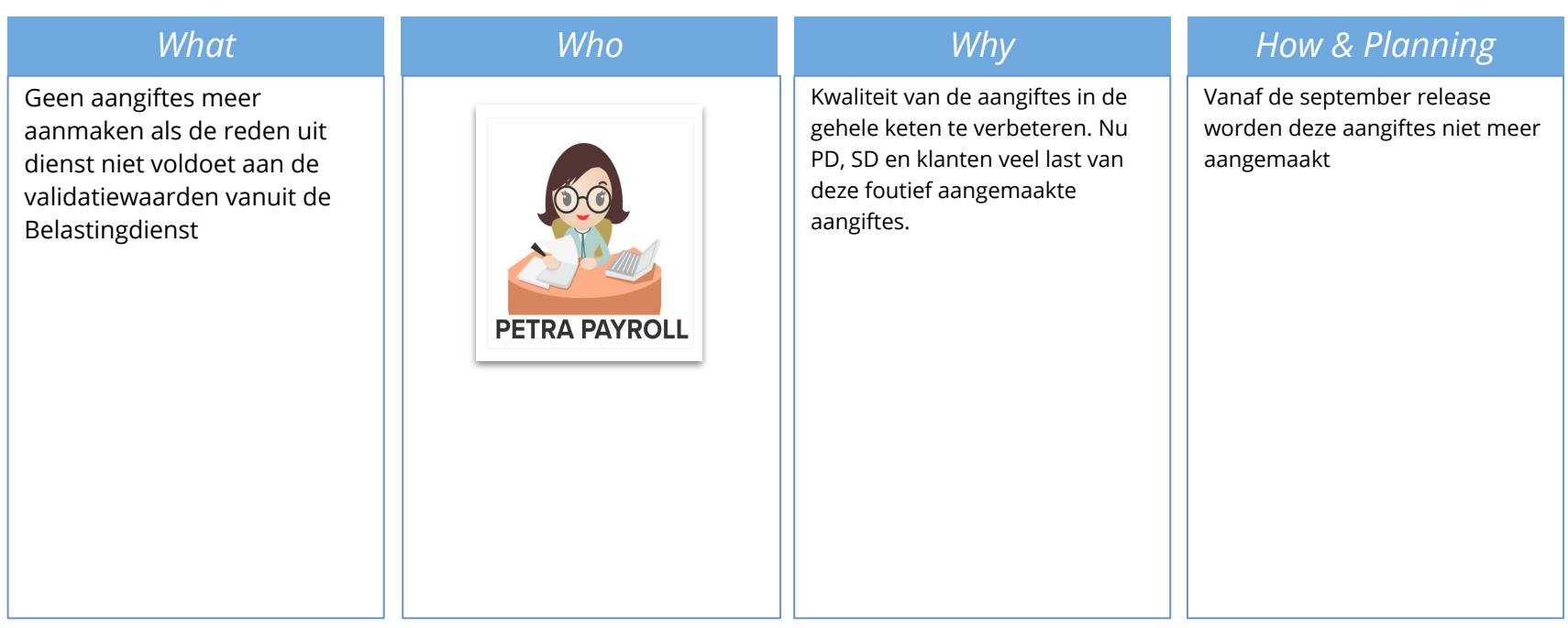

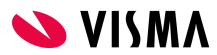

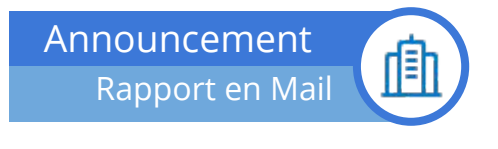

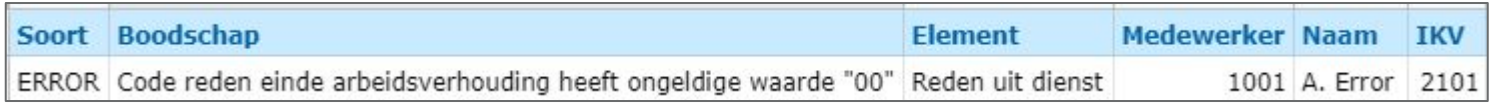

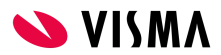

#### **Rapporten / Gedeelde rapporten**

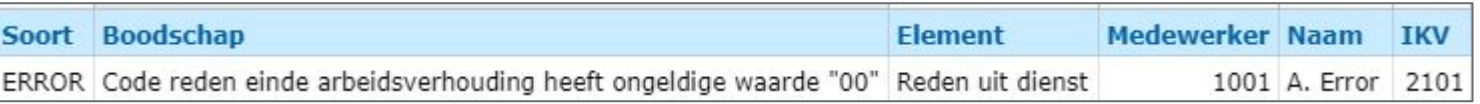

#### **Instellingen / gegevensuitwisseling / Interfaces / Loonaangifte**

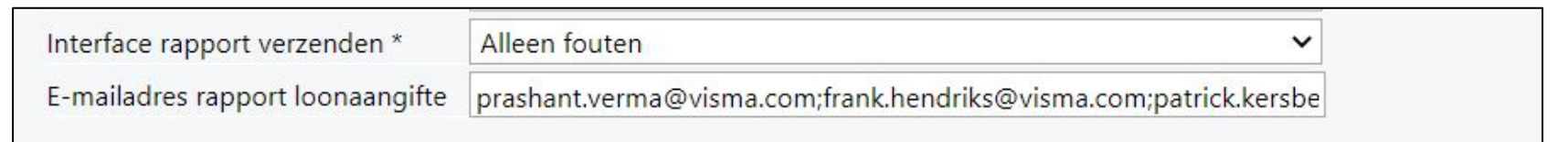

Interface log rapport loonaangifte Metatech Glazenwassers 4W 2021-05 (Aanvullende verwerking met afsluiting e 08-06-2021 18:56:15) P PO x

> di 29 jun. 09:03  $\leftrightarrow$

Het loonaangifte bestand is niet aangemaakt. Het rapport met fouten is te vinden in Gedeelde Rapporten.

noreply@visma.com

aan mij v

In de Online help staat uitgelegd welke acties er nodig zijn om de fouten op te lossen.

Na herstel van de fouten kan de aangifte herstart worden via Beheer / Gegevensuitwisseling / Handmatig starten automatische interfaces.

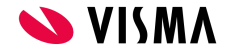

#### **Online Help onder Procedure beschrijvingen**

#### ▶ Proces Loonaangifte

- · Interface Log Rapport Loonaangifte 2021-09
- · Handmatig starten automatische interfaces 2021-09
- Loonaangifte interface 2021-09

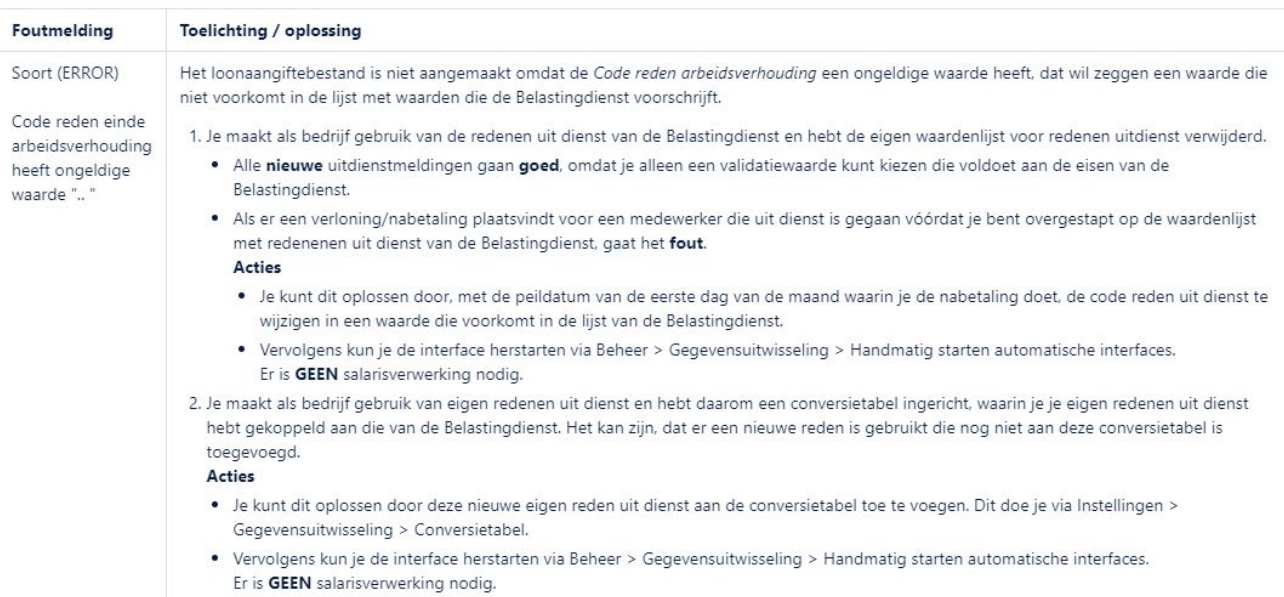

Mogelijke foutmeldingen in het Interface log Rapport Loonaangifte en de oplossingen

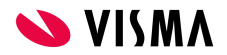

#### **Beheer / Gegevensuitwisseling / Handmatig starten automatische Interface**

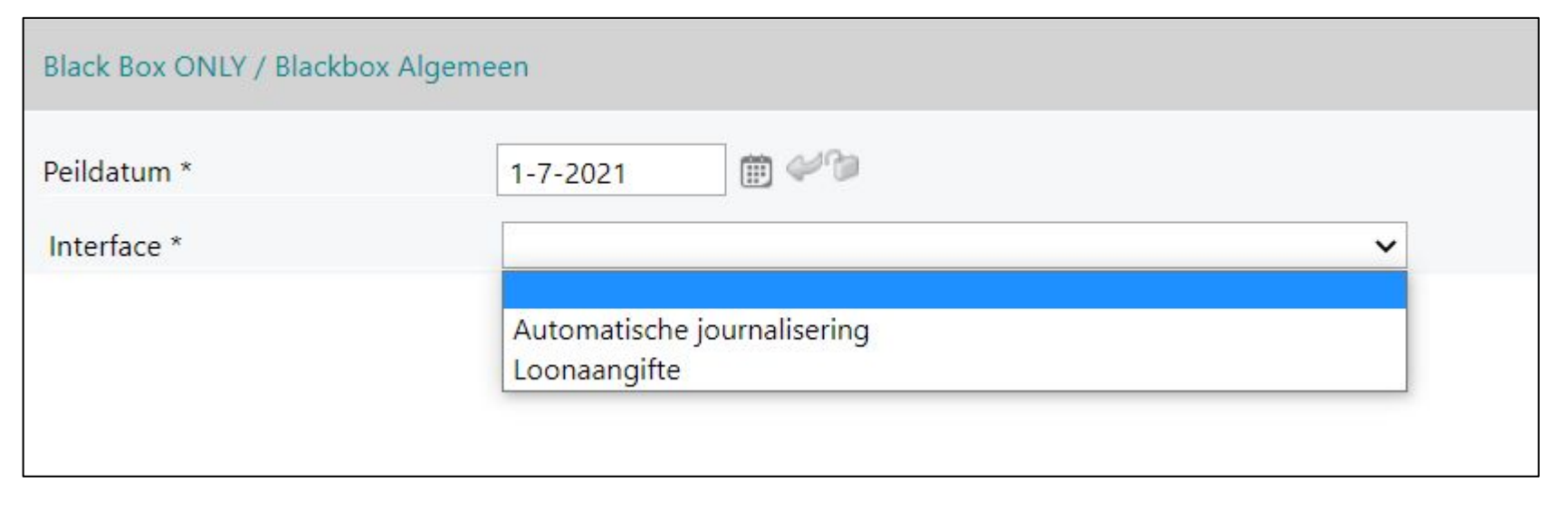

*Elk heel uur worden alle loonaangiftes verzameld en aangemaakt.*

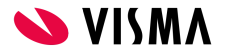

Delivered Verlofrechten

⊕

#### Overnemen en overhevelen van verlofrechten

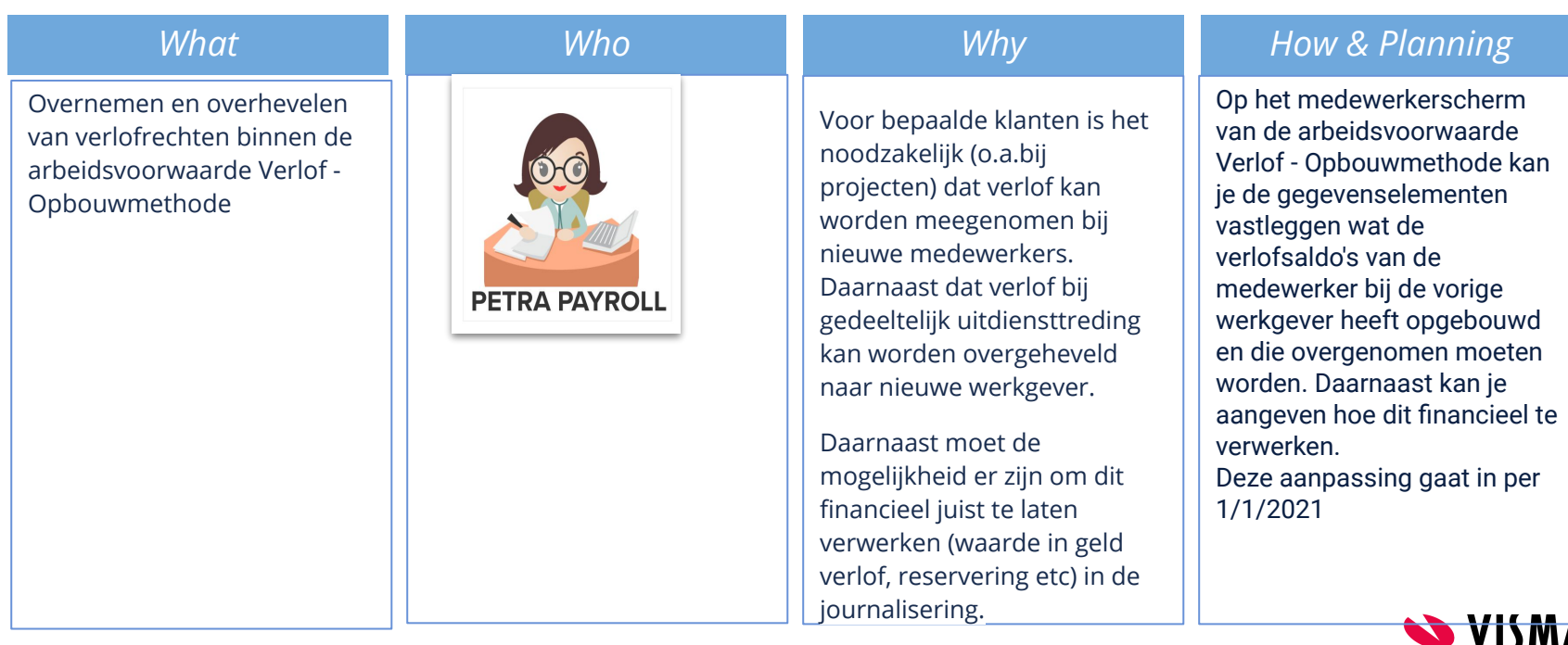

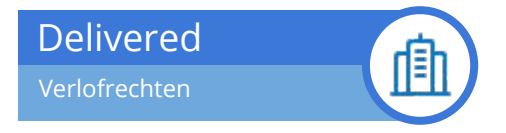

## Overnemen en verminderen van verlofrechten

Arbeidsvoorwaarde: Verlof - opbouwmethode

Nieuwe features:

- Ingelezen verlof waarderen tegen uurloon
- Verlof overhevelen naar andere werkgever o.b.v. percentage
- Overgeheveld verlof waarderen tegen uurloon  $\bullet$

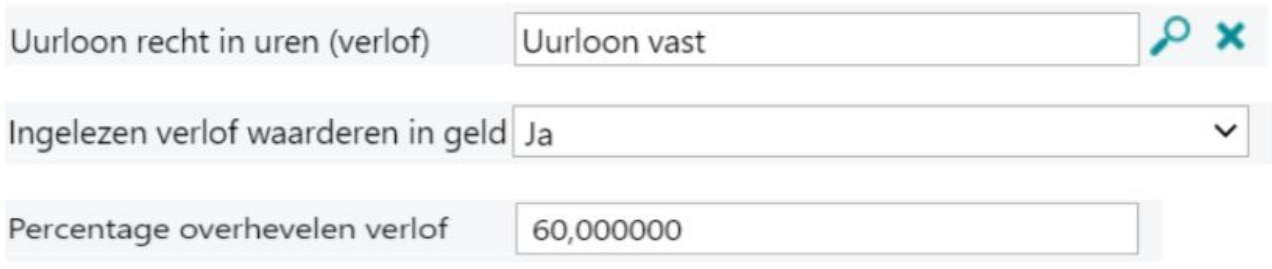

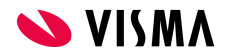

#### Delivered

#### Verlofrechten

Verlof opbouw

#### $\circledast \bullet \bullet \bullet \bullet$

Testklant Bertr / Testbedrijf Bertr negatieve verlofsaldi / Verlof overnemen en overhevel, V (000011) / Basiscontract

面

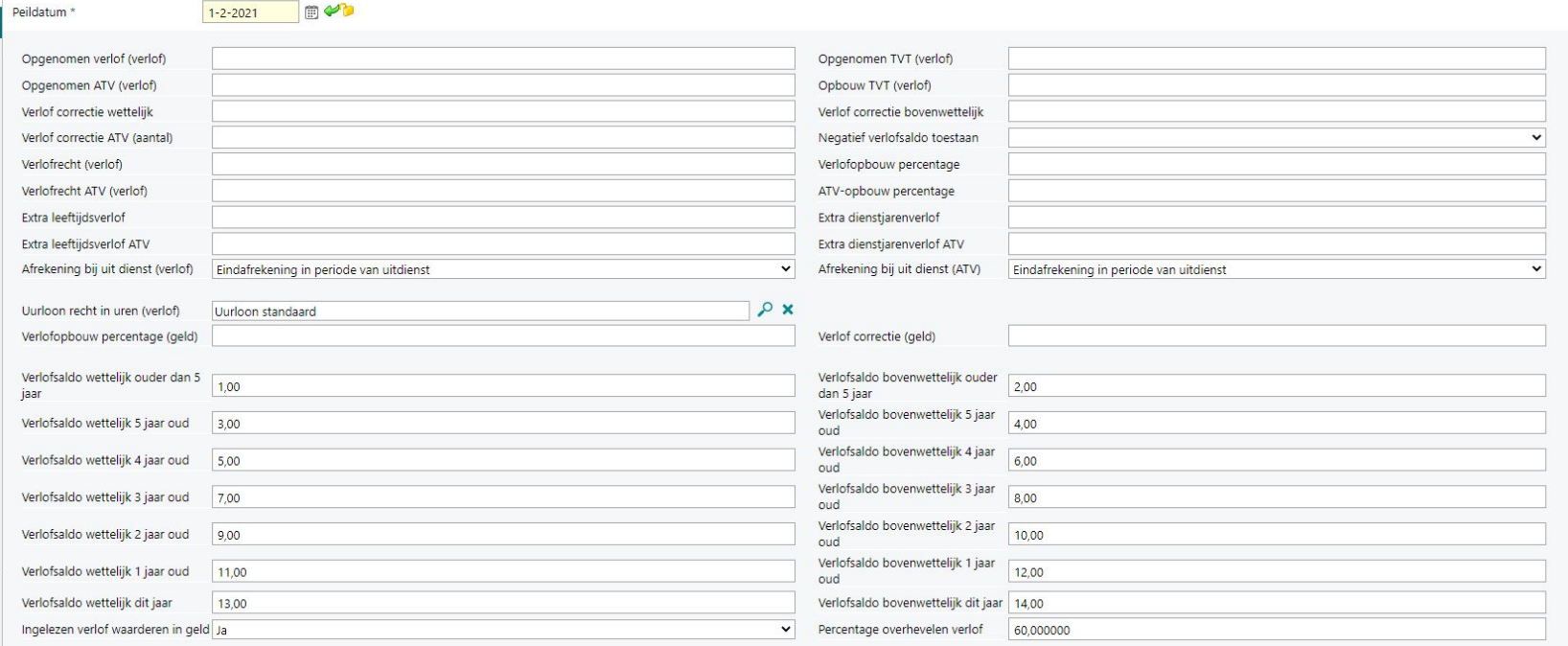

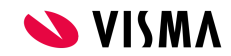

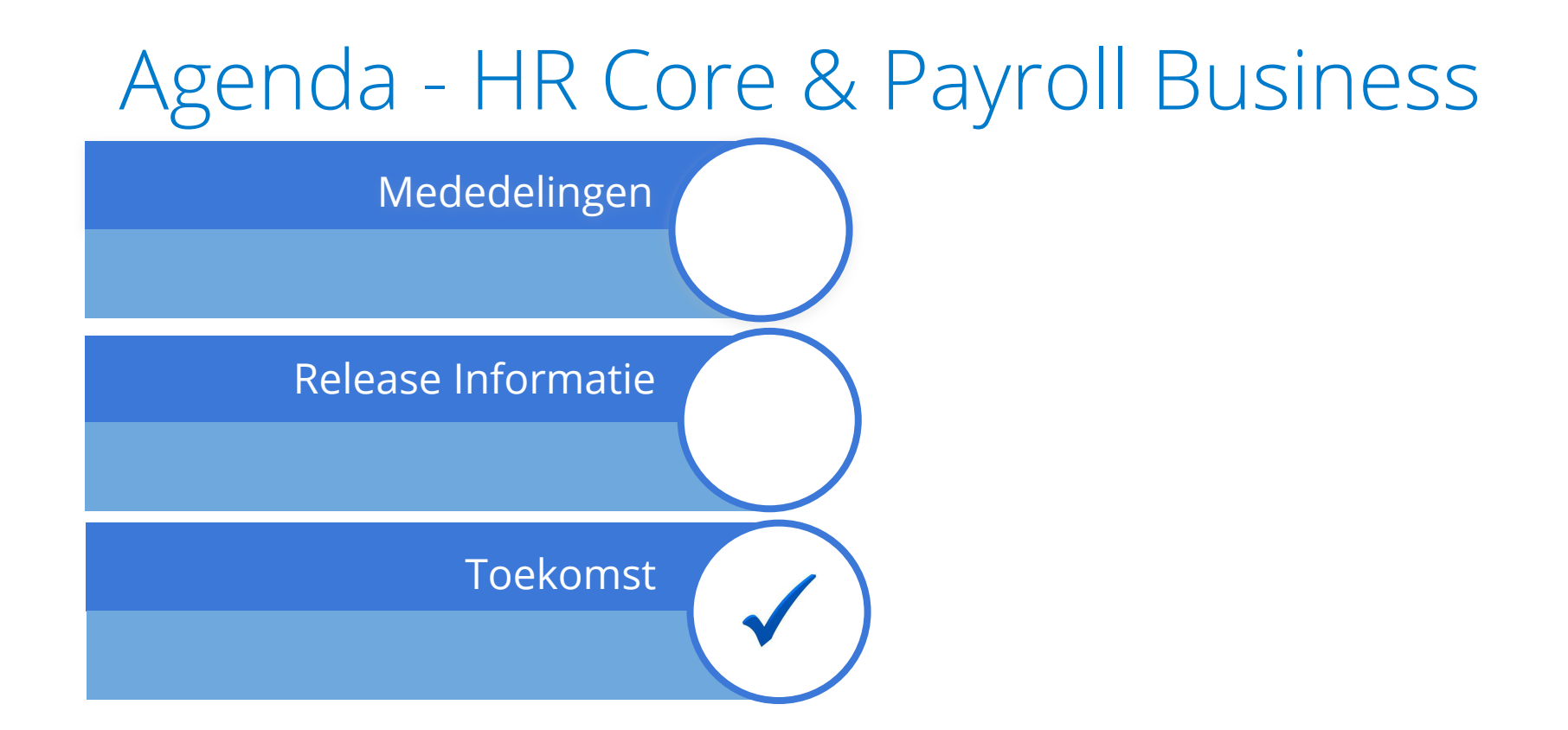

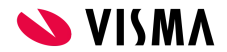

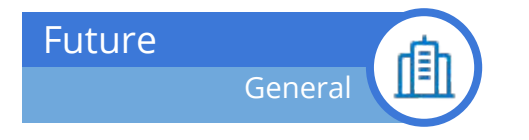

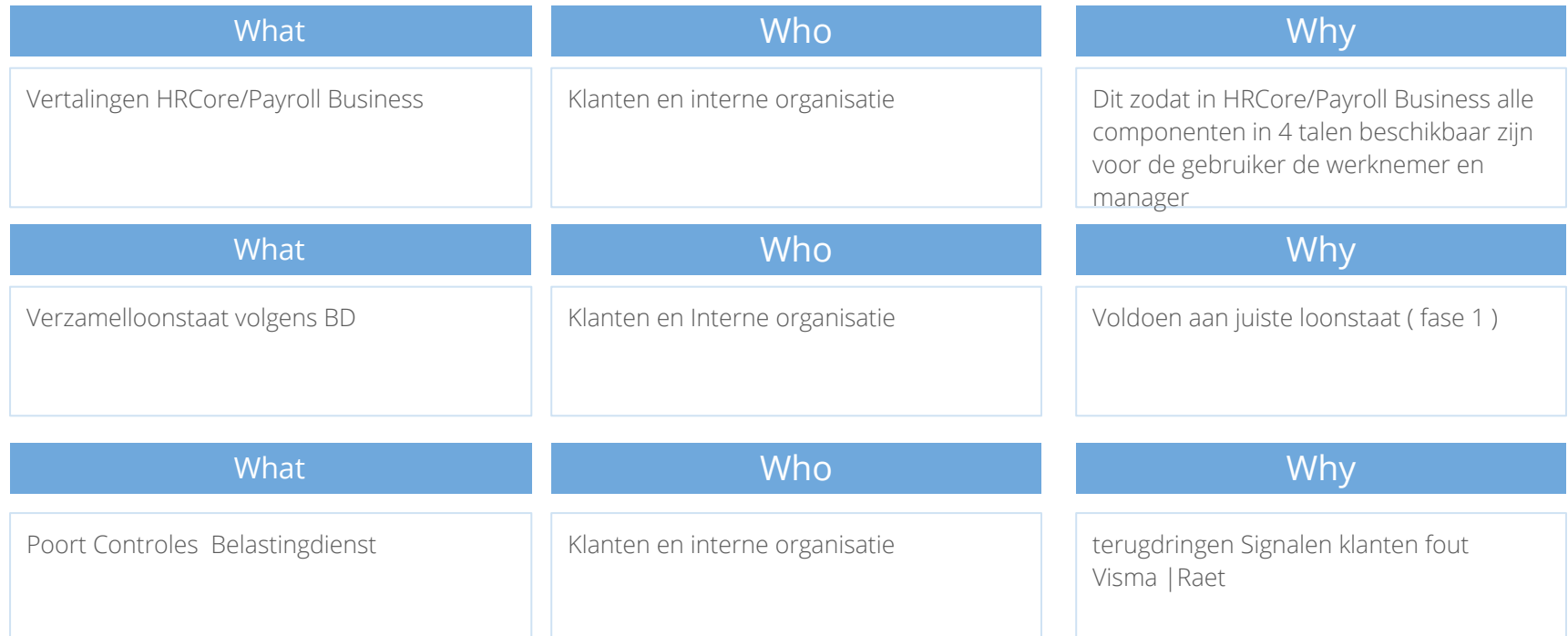

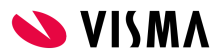

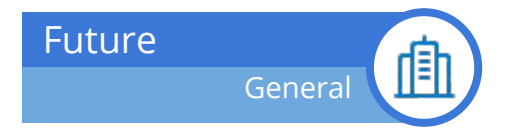

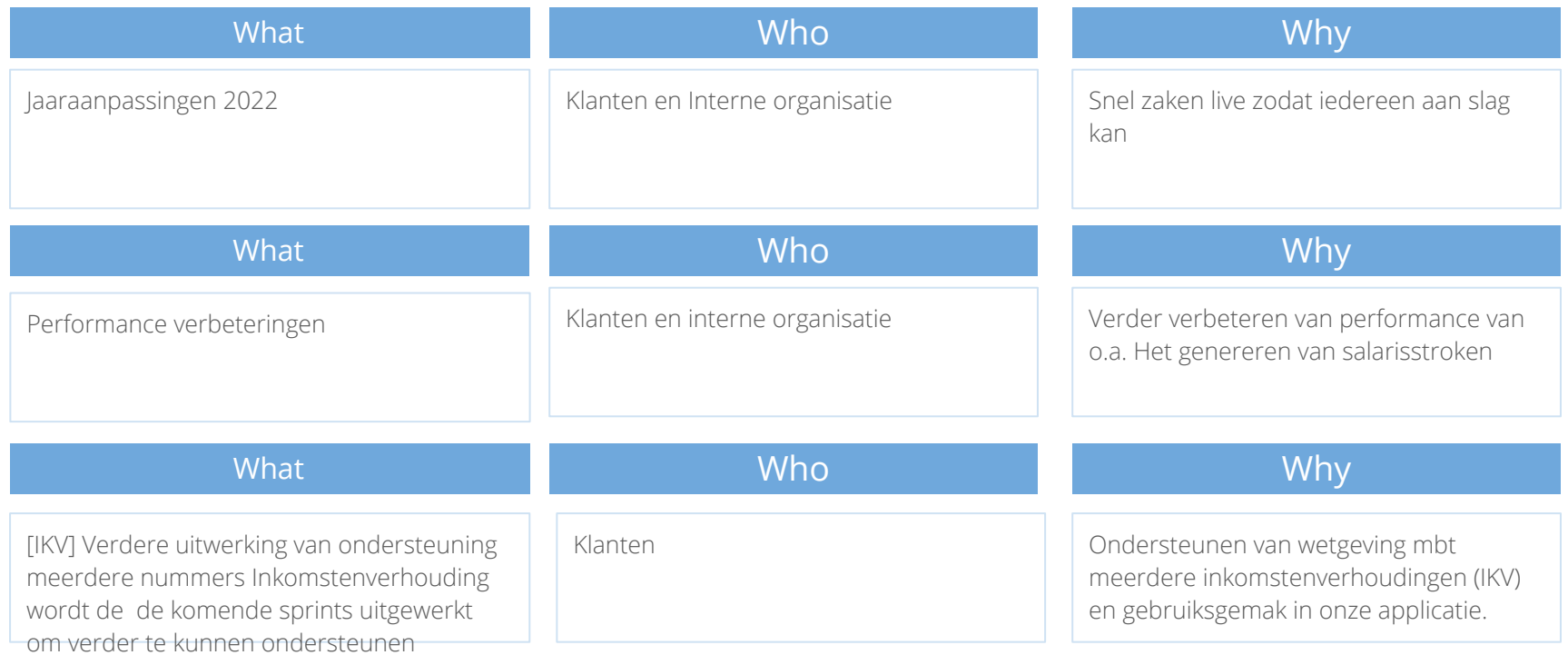

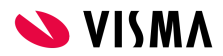

## Feedback

**Bedankt voor uw aandacht en tot de volgende keer!**

**Kennissessie Release oktober Datum: dinsdag 28 september 2021 Tijd: 14.00 uur - 15.15 uur**

**Vervolgsessies: 02 november - November release**

**Link naar community:**

**https://community.raet.com/producten/payroll-business/c/122**

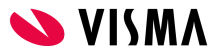

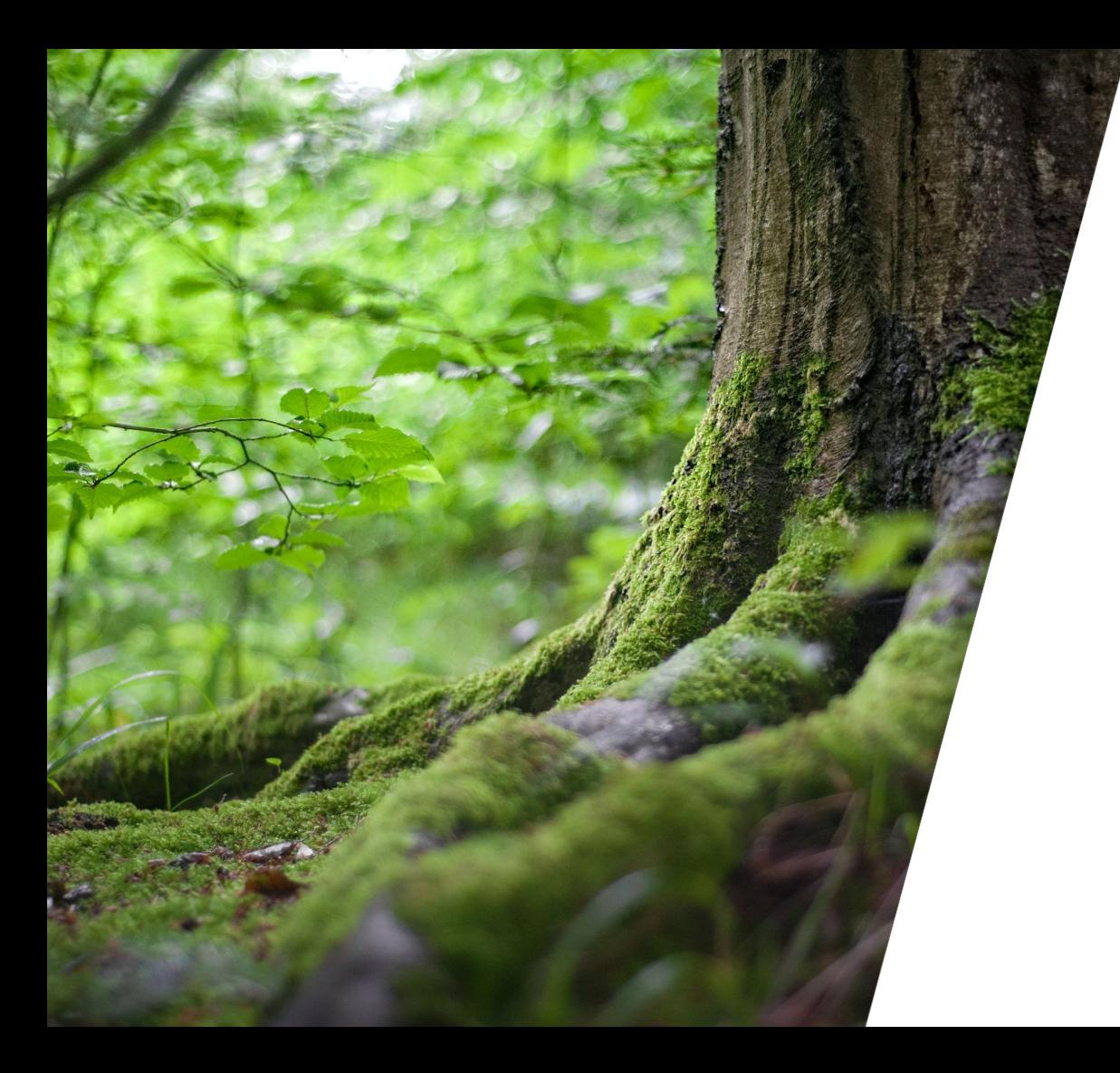

Respect Reliability Innovation Competence Team spirit

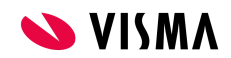